## **MS Teams - Feed-Benachrichtigungen für Reaktionen deaktivieren**

Je mehr wir mit Teams arbeiten, desto mehr Feed-Benachrichtigungen erhalten wir. Insbesondere auch von den vielen Reaktionen der KollegInnen:

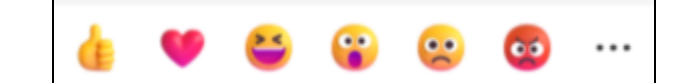

Genau diese Art der Benachrichtigungen können jetzt deaktiviert werden. Klicken Sie dafür in der Feed-Ansicht auf die "Drei Punkte" hinter einer **Reaktion** en-Benachrichtigung und dann auf "Alle Reaktionen deaktivieren.":

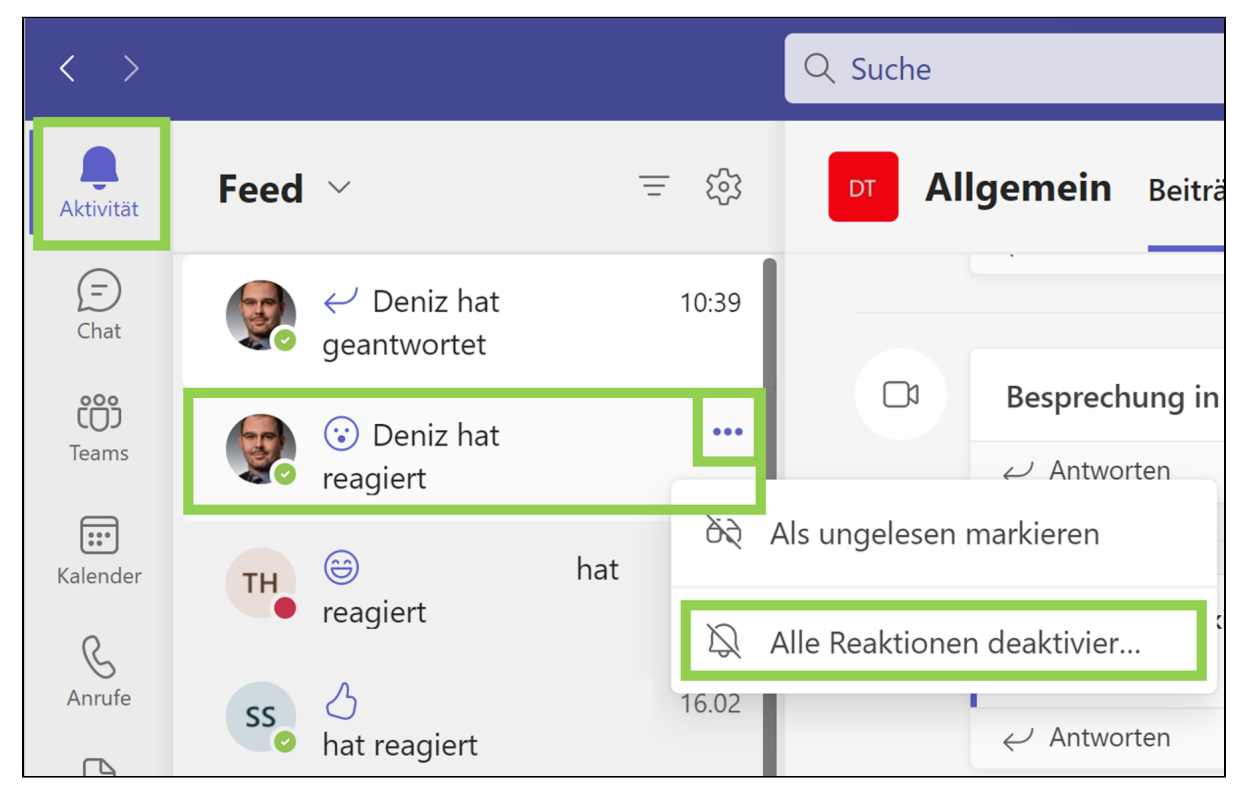

Ab sofort erhalten Sie keine Benachrichtigungen über Reaktionen. Über den gleichen Weg können Sie die Benachrichtigungen wieder aktivieren.